When editing **aircraft data** in OPS > Fleet > Fleet Edit, you will see a new window '**Notes**' on the right-hand side of the screen.

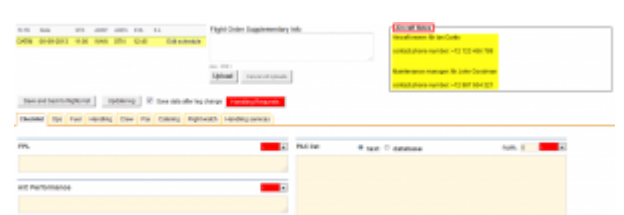

Aircraft notes in 'Legs Info' imported from 'Fleet Edit' page

This is where you can add information or procedures related to a specific aircraft, such as: preffered handling agents or personal contacts.

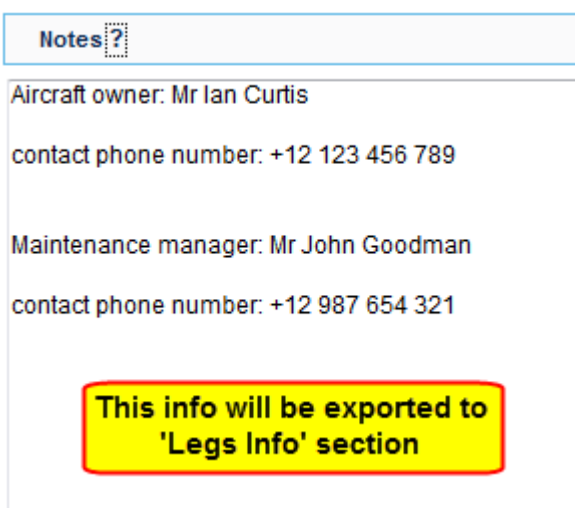

All information inserted into this field will be visible in '**Legs Info**' section, in the top-right corner (see screenshot on the right).

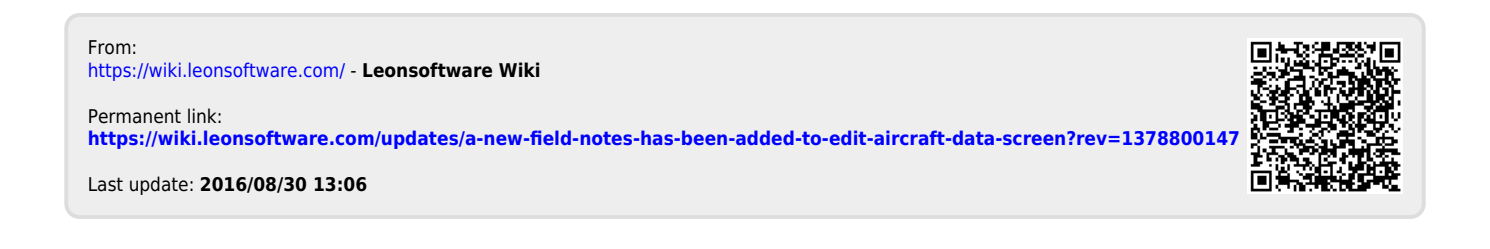